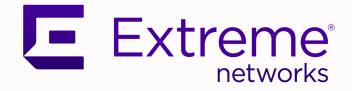

# Extreme Fabric Automation Release Notes

3.0.0

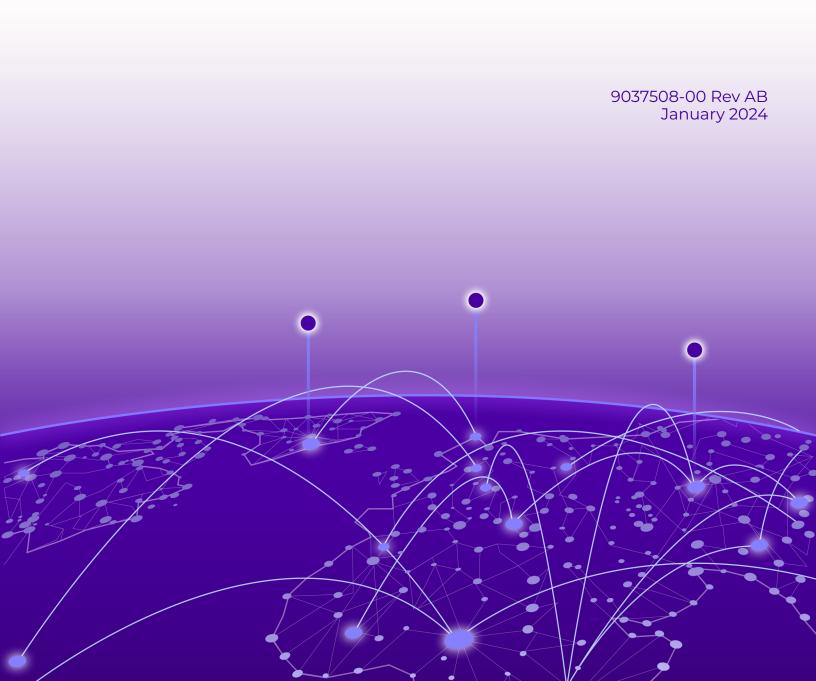

Copyright © 2024 Extreme Networks, Inc. All rights reserved.

## Legal Notice

Extreme Networks, Inc. reserves the right to make changes in specifications and other information contained in this document and its website without prior notice. The reader should in all cases consult representatives of Extreme Networks to determine whether any such changes have been made.

The hardware, firmware, software or any specifications described or referred to in this document are subject to change without notice.

#### Trademarks

Extreme Networks and the Extreme Networks logo are trademarks or registered trademarks of Extreme Networks, Inc. in the United States and/or other countries.

All other names (including any product names) mentioned in this document are the property of their respective owners and may be trademarks or registered trademarks of their respective companies/owners.

For additional information on Extreme Networks trademarks, see: www.extremenetworks.com/ company/legal/trademarks

#### **Open Source Declarations**

Some software files have been licensed under certain open source or third-party licenses. End-user license agreements and open source declarations can be found at: https:// www.extremenetworks.com/support/policies/open-source-declaration/

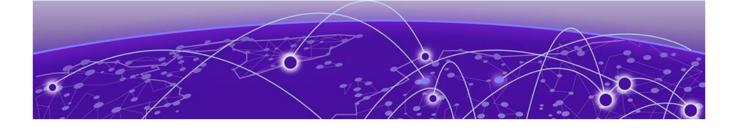

# **Table of Contents**

| Release Notes                             | 4  |
|-------------------------------------------|----|
| New In This Release                       |    |
| Supported Platforms and Deployment Models | 6  |
| EFA Upgrade Prerequisites                 |    |
| Known Limitations                         |    |
| Defects Closed with Code Changes          | 9  |
| Defects Closed without Code Changes       |    |
| Open Defects                              |    |
| Help and Support                          |    |
| Subscribe to Product Announcements        | 25 |
|                                           |    |

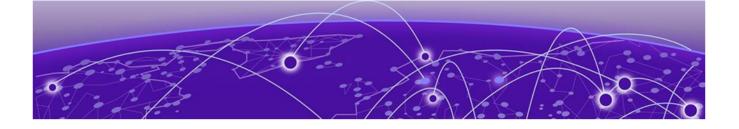

# **Release Notes**

New In This Release on page 4 Supported Platforms and Deployment Models on page 6 EFA Upgrade Prerequisites on page 8 Known Limitations on page 8 Defects Closed with Code Changes on page 9 Defects Closed without Code Changes on page 15 Open Defects on page 18 Help and Support on page 25

## New In This Release

Extreme Fabric Automation 3.0.0 provides the following features and improvements.

| Feature                                      | Description                                                                                                    |
|----------------------------------------------|----------------------------------------------------------------------------------------------------|
| L2 and L3 services features and improvements | Describes various improvements on L2<br>and L3 services.<br>For more information, see the <i>Extreme</i><br><i>Fabric Automation Administration Guide</i> ,<br><i>3.0.0.</i>                                                      |
| Static Prefix Independent Convergence        | Updated <i>Device settings attributes</i><br>supporting DRC and Idempotency and<br>Global or System-level Configuration<br>details.<br>For more information, see the Extreme<br>Fabric Automation Administration Guide,<br>3.0.0. |
| Inventory device interface settings          | Updated the topic with <b>interface</b><br><b>unset-mtu</b> command.<br>For more information, see the <i>Extreme</i><br><i>Fabric Automation Administration Guide</i> ,<br><i>3.0.0.</i>                                          |
| Scaled DRC timeout                           | Updated the scaled Drift and Reconcile<br>(DRC) timeout details.<br>For more information, see the <i>Extreme</i><br><i>Fabric Automation Administration Guide</i> ,<br><i>3.0.0.</i>                                              |

## **Table 1: Features and Improvements**

| Feature                  | Description                                                                                                    |
|--------------------------|----------------------------------------------------------------------------------------------------|
| Certificates information | <ul> <li>New topics that describes how to:</li> <li>Renew HTTPS certificates for SLX</li> <li>Generate dynamic CA certificates</li> <li>Renew or regenerate CA certificate</li> <li>Regenerate token signing certificate</li> </ul> |
|                          | For more information, see the <i>Extreme Fabric Automation Security Guide, 3.0.0.</i>                                                                                                    |
| TPVM incremental upgrade | Describes the procedure for TPVM<br>incremental upgrade<br>For more information, see the <i>Extreme</i><br><i>Fabric Automation Deployment Guide</i> ,<br><i>3.0.0.</i>                                                             |
| TPVM improvements        | Describes the installer improvements for<br>TPVM<br>For more information, see the <i>Extreme</i><br><i>Fabric Automation Deployment Guide</i> ,<br><i>3.0.0.</i>                                                                    |
| OVA configuration        | Describes Postboot Menu for OVA<br>configuration<br>For more information, see the <i>Extreme</i><br><i>Fabric Automation Deployment Guide</i> ,<br><i>3.0.0.</i>                                                                    |

### Table 1: Features and Improvements (continued)

For more information, see Defects Closed with Code Changes on page 9.

## Supported Platforms and Deployment Models

Support includes bare metal, OVA, and TPVM deployment models, supported TPVM versions, supported SLX-OS software versions, and supported SLX devices.

## **Table 2: Bare Metal Deployment Models**

| EFA Version                | Deployment                      | Managed SLX<br>Devices | Multi-Fabric<br>Support | Ubuntu<br>Version | Server<br>Requirements                                                          |
|----------------------------|---------------------------------|------------------------|-------------------------|-------------------|---------------------------------------------------------------------------------|
| 2.6.x, 2.7.x, and<br>3.0.0 | External server<br>(bare metal) | More than 24           | Yes                     | 16.04 and 18.04   | <ul> <li>CPU: 4 cores</li> <li>Storage: 50<br/>GB</li> <li>RAM: 8 GB</li> </ul> |

## **Table 3: OVA Deployment Models**

| EFA Version                             | Deployment               | Managed SLX<br>Devices | Multi-Fabric<br>Support | Ubuntu<br>Version | Server<br>Requirements                                                          |
|-----------------------------------------|--------------------------|------------------------|-------------------------|-------------------|---------------------------------------------------------------------------------|
| 2.6.x (Secure<br>mode), 2.7.x,<br>3.0.0 | External server<br>(OVA) | More than 24           | Yes                     | 18.04             | <ul> <li>CPU: 4 cores</li> <li>Storage: 50<br/>GB</li> <li>RAM: 8 GB</li> </ul> |

### **Table 4: TPVM Deployment Models**

| EFA Version | TPVM<br>Deployment                                                                                           | Managed SLX<br>Devices | Multi-Fabric<br>Support | Ubuntu<br>Version | Minimum SLX-<br>OS Version |
|-------------|----------------------------------------------------------------------------------------------------|------------------------|-------------------------|-------------------|----------------------------|
| 2.6.x       | <ul> <li>SLX 9150</li> <li>SLX 9250</li> <li>SLX 9740</li> <li>Extreme 8520</li> <li>Extreme 8720</li> </ul> | Up to 24               | Yes                     | 18.04             | 20.3.4                     |
| 2.7.x       | <ul> <li>SLX 9150</li> <li>SLX 9250</li> <li>SLX 9740</li> <li>Extreme 8520</li> <li>Extreme 8720</li> </ul> | Up to 24               | Yes                     | 18.04             | 20.4.1                     |
| 3.0.x       | <ul> <li>SLX 9150</li> <li>SLX 9250</li> <li>SLX 9740</li> </ul>                                             | Up to 24               | Yes                     | 18.04             | 20.4.2                     |

| EFA Versio | n TPVM                                              | Managed SLX | Multi-Fabric | Ubuntu  | Minimum SLX- |
|------------|-----------------------------------------------------|-------------|--------------|---------|--------------|
|            | Deployment                                          | Devices     | Support      | Version | OS Version   |
|            | <ul><li>Extreme 8520</li><li>Extreme 8720</li></ul> |             |              |         |              |

## Table 4: TPVM Deployment Models (continued)

## Table 5: TPVM Software Support

| TPVM<br>Versio<br>n | SLX-<br>OS<br>20.2.3<br>d/e/f | SLX-<br>OS<br>20.3.2 | SLX-<br>OS<br>20.3.2<br>a | SLX-<br>OS<br>20.3.2<br>b | SLX-<br>OS<br>20.3.2<br>c | SLX-<br>OS<br>20.3.2<br>d | SLX-<br>OS<br>20.3.4/<br>4a | SLX-<br>OS<br>20.4.1 | SLX-<br>OS<br>20.4.1<br>b | SLX-<br>OS<br>20.4.2 | Ubunt<br>u<br>Versio<br>n | EFA<br>Versio<br>n |
|---------------------|-------------------------------|----------------------|---------------------------|---------------------------|---------------------------|---------------------------|-----------------------------|----------------------|---------------------------|----------------------|---------------------------|--------------------|
| 4.2.4               | Yes                           | No                   | No                        | No                        | No                        | No                        | No                          | No                   | No                        | No                   | 18.04                     | 2.4.x              |
| 4.2.5               | No                            | Yes                  | Yes                       | No                        | No                        | No                        | No                          | No                   | No                        | No                   | 18.04                     | 2.4.x,<br>2.5.0    |
| 4.2.5               | No                            | No                   | No                        | Yes                       | No                        | No                        | No                          | No                   | No                        | No                   | 18.04                     | 2.5.1,<br>2.5.2    |
| 4.2.5               | No                            | No                   | No                        | No                        | Yes                       | No                        | No                          | No                   | No                        | No                   | 18.04                     | 2.5.3              |
| 4.3.0               | No                            | No                   | No                        | No                        | No                        | Yes                       | No                          | No                   | No                        | No                   | 18.04                     | 2.5.4,<br>2.5.5    |
| 4.4.0               | No                            | No                   | No                        | No                        | No                        | No                        | Yes                         | No                   | No                        | No                   | 18.04                     | 2.6.0,<br>2.6.1    |
| 4.5.0               | No                            | No                   | No                        | No                        | No                        | No                        | No                          | Yes                  | No                        | No                   | 18.04                     | 2.7.0              |
| 4.5.1               | No                            | No                   | No                        | No                        | No                        | No                        | No                          | No                   | Yes                       | No                   | 18.04                     | 2.7.2              |
| 4.5.3               | No                            | No                   | No                        | No                        | No                        | No                        | No                          | No                   | No                        | Yes                  | 18.04                     | 3.0.0              |

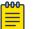

## Note

The seamless TPVM upgrade feature is not available in SLX 20.2.3f.

## Table 6: IP Fabric Topology Matrix

| Device   | SLX-OS<br>Release         | Leaf | Spine    | Super Spine | Border Leaf | Small DC<br>Fabric |
|----------|---------------------------|------|----------|-------------|-------------|--------------------|
| SLX 9150 | 20.1.x, 20.2.x,<br>20.3.x | v    |          |             |             | <b>v</b>           |
| SLX 9250 | 20.1.x, 20.2.x,<br>20.3.x | V    | ~        | ~           |             | <b>v</b>           |
| SLX 9540 | 20.1.x, 20.2.x,<br>20.3.x | ~    |          |             | ~           |                    |
| SLX 9640 | 20.1.x, 20.2.x,<br>20.3.x |      |          |             | ~           |                    |
| SLX 9740 | 20.2.x, 20.3.x            |      | <b>v</b> | <b>v</b>    | <b>v</b>    | <b>v</b>           |

| Device          | SLX-OS<br>Release | Leaf | Spine | Super Spine | Border Leaf | Small DC<br>Fabric |
|-----------------|-------------------|------|-------|-------------|-------------|--------------------|
| Extreme<br>8720 | 20.3.x            | ~    | ~     | V           | ~           | ~                  |
| Extreme<br>8520 | 20.3.x            | ~    |       |             | ~           | ~                  |

## Table 6: IP Fabric Topology Matrix (continued)

### Table 7: EFA, Neutron, and SLX-OS Compatibility

| EFA Version  | Neutron Version | SLX-OS Version |
|--------------|-----------------|----------------|
| 2.5.4, 2.5.5 | 3.1.1-04        | 20.3.2d        |

## EFA Upgrade Prerequisites

Prerequisites for EFA upgrade process with the default gateway changed:

- 1. Ensure that no DNS configuration exists under TPVM config and resolve.conf.
- 2. Presence of management connectivity from SLX and TPVM to external build server image, wherein image is available during SLX and TPVM upgrade process.

If file/etc/sshd/sshd\_config is modified to non-default values, then manually readjust the following parameters:

- MaxStartups 30:30:100
- MaxAuthTries 6
- LoginGraceTime 120

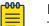

#### Note

The hardening script bundled with EFA 2.6.1 will not automatically modify the above mentioned parameters.

## **Known Limitations**

Note the following caveat for this release of Extreme Fabric Automation.

• If CLOS setup firmware upgrade encounters error "Cannot start download before the new image is committed", then create separate group only for active EFA node and perform firmware upgrade.

## Defects Closed with Code Changes

The following defects, which were previously disclosed as open, were resolved in Extreme Fabric Automation 3.0.0.

| Parent Defect<br>ID: | EFA-11335                                                                                                    | Issue ID:            | EFA-11335 |  |  |  |
|----------------------|----------------------------------------------------------------------------------------------------|----------------------|-----------|--|--|--|
| Severity:            | S2 - Major                                                                                                    |                      |           |  |  |  |
| Product:             | Extreme Fabric<br>Automation                                                                                                    | Reported in Release: | EFA 2.5.5 |  |  |  |
| Symptom:             | On scaled setup CLI: "efa tenant service bgp peer operational show" failed with the error "service is not available".                                                                                                    |                      |           |  |  |  |
| Condition:           | Below are the steps to reproduce the issue:<br>1. A tenant is configured with the member ports spanning across 8<br>devices of the fabric.<br>2. All 8 devices are configured with 100 VRFs and each VRF has 2 static                                                                    |                      |           |  |  |  |
|                      | and 1 dynamic peer.<br>3. Execute "efa tenant service bgp peer operational show"                                                                                                    |                      |           |  |  |  |
| Workaround:          | Execute "efa tenant service bgp peer operational showtenant<br><tenant-name>vrf <tenant-vrf-name>" instead of "efa tenant service<br/>bgp peer operational showtenant <tenant-name>" or "efa tenant<br/>service bgp peer operational show"</tenant-name></tenant-vrf-name></tenant-name> |                      |           |  |  |  |

| Parent<br>Defect ID: | EFA-12133                                                                                                    | Issue ID:            | EFA-12133 |  |
|----------------------|----------------------------------------------------------------------------------------------------|----------------------|-----------|--|
| Severity:            | S2 - Major                                                                                                    |                      |           |  |
| Product:             | Extreme Fabric<br>Automation                                                                                       | Reported in Release: | EFA 2.5.5 |  |
| Symptom:             | On the last port-group delete, VRF VRF1 is not cleaned up from the device, when the VRF is shared across the EPGs. |                      |           |  |

| Parent<br>Defect ID: | EFA-12133                                                                                                    | Issue ID:                | EFA-12133       |  |
|----------------------|----------------------------------------------------------------------------------------------------|--------------------------|-----------------|--|
| Condition:           | Below are the steps to rep                                                                                                    | roduce the issue:        |                 |  |
|                      | 1. Create L3 EPG EPG1 with                                                                                                    | n Device1Port1 and VRF1. |                 |  |
|                      | 2. Create L3 EPG EPG2 wit                                                                                                    | h Device1Port2, Device2  | Portl, and VRFl |  |
|                      | 3. Update EPG EPG2 with                                                                                                    | "port-group-delete" of D | evice1Port2     |  |
|                      | 4. Update EPG EPGI with "port-group-delete" of DeviceIPortI. This is the last port getting deleted from the device which should have resulted in the deletion of the VRF VRFI from the DeviceI. |                          |                 |  |
| Recovery:            | Recovery way 1:                                                                                                    |                          |                 |  |
|                      | 1. Delete EPG1.                                                                                                    |                          |                 |  |
|                      | 2. EPG2 update with port-group add D1P2 and then remove D1P2 from EPG.                                                                                                    |                          |                 |  |
|                      | After the port removal D1P2 (last-port) vrf will be removed from the device.                                                                                                    |                          |                 |  |
|                      | Recovery way 2:                                                                                                    |                          |                 |  |
|                      | Manually remove the vrf fr                                                                                                    | om the device Inventor   | y update.       |  |

| Parent<br>Defect ID: | EFA-12710                                                                                                    | Issue ID:            | EFA-12710                                                                          |
|----------------------|----------------------------------------------------------------------------------------------------|----------------------|------------------------------------------------------------------------------------|
| Severity:            | S2 - Major                                                                                                    |                      |                                                                                    |
| Product:             | Extreme Fabric<br>Automation                                                                                                    | Reported in Release: | EFA 2.7.0                                                                          |
| Symptom:             | AutomationWith rollback , Multi-node upgrade with node replacement is not<br>supported.This happens when user gives command efa deploy with-rollback<br>for multi-node replacement, user is given option 1) Multi Node Build<br>Upgrade and 2) Multi Node Build Upgrade With Node Replacement .If user chooses the option 2 Multi Node Build Upgrade With Node<br>Replacement . Installer prompts"With rollback , replacement upgrade not supported<br>Do you wish to restart the install? (yes/no)" |                      | oloy with-rollback<br>1) Multi Node Build<br>Node Replacement .<br>grade With Node |
| Condition:           | This happens when user gives command efa deploy with-rollback for<br>Multi Node Build Upgrade With Node Replacement                                                                                                    |                      |                                                                                    |

| Parent<br>Defect ID: | EFA-12710                                                                                                    | Issue ID: | EFA-12710 |
|----------------------|----------------------------------------------------------------------------------------------------|-----------|-----------|
| Workaround:          | <ol> <li>Multi Node Build Upgrade and 2) Multi Node Build Upgrade With<br/>Node Replacement .</li> <li>if User presses option 2 ,<br/>Installer prompts</li> <li>"With rollback , replacement upgrade not supported<br/>Do you wish to restart the install? (yes/no)"<br/>User can input no to halt the installation and press yes if he wants to go</li> </ol>       |           |           |
| Recovery:            | for option 1) Multi Node Build Upgrade<br>When the installer prompts,<br>1) Multi Node Build Upgrade and 2) Multi Node Build Upgrade With<br>Node Replacement .<br>if User presses option 2,<br>Installer prompts<br>"With rollback, replacement upgrade not supported<br>Do you wish to restart the install? (yes/no)"<br>User can input no to halt the installation |           |           |

| Parent Defect<br>ID: | EFA-12823                                                                                                    | Issue ID:            | EFA-12823 |  |
|----------------------|----------------------------------------------------------------------------------------------------|----------------------|-----------|--|
| Severity:            | S2 - Major                                                                                                    |                      |           |  |
| Product:             | Extreme Fabric<br>Automation                                                                                                    | Reported in Release: | EFA 2.7.0 |  |
| Symptom:             | Prefix Independent Convergence is not detected as drifted and it will not get reconciled.                                                             |                      |           |  |
| Condition:           | Occasionally when preforming DRC in maintenance mode on reboot state, the Prefix Independent Convergence fails to detect refreshed state.             |                      |           |  |
| Workaround:          | Working around the drift detection is done by validating Prefix<br>Independent Convergence has not drifted before reloading into<br>maintenance mode. |                      |           |  |
| Recovery:            | When Prefix Independent Convergence is not being detected as refreshed, re-configuring the value will enable drift detection to function.             |                      |           |  |

| Parent<br>Defect ID: | EFA-13080                                                                                                    | Issue ID:            | EFA-13080 |
|----------------------|----------------------------------------------------------------------------------------------------|----------------------|-----------|
| Severity:            | S3 - Moderate                                                                                                    |                      |           |
| Product:             | Extreme Fabric<br>Automation                                                                                     | Reported in Release: | EFA 2.7.0 |
| Symptom:             | Some configurations when removed from the device will not cause the EFA to move the device to cfg-refresh state. |                      |           |

| Parent<br>Defect ID: | EFA-13080                                                                                                    | Issue ID:                                                                                               | EFA-13080               |  |
|----------------------|----------------------------------------------------------------------------------------------------|----------------------------------------------------------------------------------------------------|-------------------------|--|
| Condition:           | Case1: EFA doesn't move device to config-refresh on device update.<br>Config does NOT Reconcile on drift-reconcile:                   |                                                                                                    |                         |  |
|                      | Fabric devices app state s<br>configuration removed m                                                                                 |                                                                                                    | l, after peer-keepalive |  |
|                      | Fabric devices app state s<br>configuration under a fak                                                                               |                                                                                                    |                         |  |
|                      | Fabric devices app state should be cfg-refreshed, after loopback interface configuration under a fabric is removed manually in slx    |                                                                                                    |                         |  |
|                      | Fabric devices app state should be cfg-refreshed, after "address-family<br>I2vpn evpn" is removed                                     |                                                                                                    |                         |  |
|                      | Fabric devices app state should be cfg-refreshed, after "no neighbor<br><ip> next-hop-self" is removed</ip>                           |                                                                                                    |                         |  |
|                      | Case2 : EFA doesn't move device to config-refresh on device update.<br>Config does Reconcile on manual drift-reconcile:               |                                                                                                    |                         |  |
|                      | Fabric devices app state should be cfg-refreshed, after "maximum-<br>paths" configuration under router bgp removed manually in slx    |                                                                                                    |                         |  |
|                      | Fabric devices app state should be cfg-refreshed, after "graceful-<br>restart" configuration under router bgp removed manually in slx |                                                                                                    |                         |  |
| Workaround:          |                                                                                                    | gure the device back in case 1<br>ift-reconcile OR manually configure device back will<br>fig in case 2 |                         |  |

| Parent<br>Defect ID: | EFA-13083                                                                                                    | Issue ID:            | EFA-13083 |
|----------------------|----------------------------------------------------------------------------------------------------|----------------------|-----------|
| Severity:            | S3 - Moderate                                                                                                    |                      |           |
| Product:             | Extreme Fabric<br>Automation                                                                                                    | Reported in Release: | EFA 2.7.0 |
| Symptom:             | "efa tenant po show", "efa tenant vrf show", "efa tenant epg show", "efa<br>tenant service mirror session show" doesn't show the configuration in<br>cfg-refreshed state even though the configurations (which should have<br>been present but) are not present on the SLX |                      |           |

| Parent<br>Defect ID: | EFA-13083                                                                                                    | Issue ID:                                                                                                    | EFA-13083      |
|----------------------|----------------------------------------------------------------------------------------------------|----------------------------------------------------------------------------------------------------|----------------|
| Condition:           | Below are the steps to rep<br>1. Configure fabric, tenant,<br>2. Execute "efa system bac<br>3. Delete the devices from<br>4. Execute "efa system res<br>5. Execute "efa tenant pos<br>show", "efa tenant service                                                       | , po, vrf, epg, mirror sessi<br>ckup"<br>inventory<br>tore" using the backup t<br>show", "efa tenant vrf sho | aken in step 2 |
| Recovery:            | Execute "efa inventory device updateip <device-ip>" and then check<br/>the output of "efa tenant po show", "efa tenant vrf show", "efa tenant epg<br/>show", "efa tenant service mirror session show" to see the configurations<br/>in cfg-refreshed state</device-ip> |                                                                                                    |                |

| Parent Defect<br>ID: | EFA-13187                                                                                                    | Issue ID:            | EFA-13187 |
|----------------------|----------------------------------------------------------------------------------------------------|----------------------|-----------|
| Severity:            | S2 - Major                                                                                                    |                      |           |
| Product:             | Extreme Fabric<br>Automation                                                                                                    | Reported in Release: | EFA 2.7.0 |
| Symptom:             | EFA REST CLI to fetch list of tenants can fail with error "Error : Cannot find Tenant <tenant-name>" when there are large number of tenants and epgs configured on them.</tenant-name>                  |                      |           |
| Condition:           | When there are large number of tenants with ports spanning across<br>30+ devices with multiple EPGs configured, database access can be<br>under heavy load causing the above error                      |                      |           |
| Workaround:          | This is a transient error. Re-execute the same REST command. If this error is observed, information about individual tenant objects can be fetched by 'efa tenant showname <tenant-name>'</tenant-name> |                      |           |
| Recovery:            | There is no recovery required as the EFA and SLX configurations are not altered as part of this issue                                                                                                   |                      |           |

| Parent Defect<br>ID: | EFA-13254                                                                                                    | Issue ID:            | EFA-13254 |
|----------------------|----------------------------------------------------------------------------------------------------|----------------------|-----------|
| Severity:            | S3 - Moderate                                                                                                |                      |           |
| Product:             | Extreme Fabric<br>Automation                                                                                 | Reported in Release: | EFA 2.6.1 |
| Symptom:             | 3 of EFA Pods fails Liveliness or Readiness checks causing Init containers to stop and causing crashloopback |                      |           |

| Parent<br>Defect ID: | EFA-13322                    | Issue ID:            | EFA-13322 |
|----------------------|------------------------------|----------------------|-----------|
| Severity:            | S3 - Moderate                |                      |           |
| Product:             | Extreme Fabric<br>Automation | Reported in Release: | EFA 2.7.0 |

| Parent<br>Defect ID: | EFA-13322                                                                                                    | Issue ID:                                                                            | EFA-13322                      |
|----------------------|----------------------------------------------------------------------------------------------------|--------------------------------------------------------------------------------------|--------------------------------|
| Symptom:             | At the end of upgrade, the i<br>message associated with a<br>installer will show<br>"Extreme Fabric Automatio<br>instead of<br>"Extreme Fabric Automatio<br>This is harmless and the up | fresh install and not an up<br>n Stack is now deployed a<br>n Stack has been upgrade | and ready"<br>ed successfully" |
| Condition:           | When a single-node installation of EFA is upgraded using the SLX CLI with-rollback option                                                                                               |                                                                                      |                                |

| Parent Defect<br>ID: | EFA-13370                                                                                                    | Issue ID:            | EFA-13370 |
|----------------------|----------------------------------------------------------------------------------------------------|----------------------|-----------|
| Severity:            | S3 - Moderate                                                                                                    |                      |           |
| Product:             | Extreme Fabric<br>Automation                                                                                                    | Reported in Release: | EFA 2.7.0 |
| Symptom:             | No alert messages are sent to configured syslog relp subscribers when<br>there is a failure while configuring inventory device interface settings<br>such as admin state, speed, mtu etc. |                      |           |
| Condition:           | The lack of logging occurs when there is a failure while configuring inventory device interface settings, such as a failure to establish connection to a device.                          |                      |           |
| Workaround:          | The failure is logged in the inventory log file and can be reviewed there.                                                                                                    |                      |           |
| Recovery:            | After the failure condition is corrected there is no need for an alert message to be sent to configured syslog relp subscribers.                                                          |                      |           |

| Parent Defect ID: | EFA-14427                                                | Issue ID:            | EFA-14427 |
|-------------------|----------------------------------------------------------|----------------------|-----------|
| Severity:         | S3 - Moderate                                            |                      |           |
| Product:          | Extreme Fabric Automation                                | Reported in Release: | EFA 2.5.5 |
| Symptom:          | .FlexiLab - How to migrate EFA from one machine to other |                      |           |

| Parent Defect ID: | EFA-14773                                                         | Issue ID:            | EFA-14773 |  |
|-------------------|-------------------------------------------------------------------|----------------------|-----------|--|
| Severity:         | S2 - Major                                                        |                      |           |  |
| Product:          | Extreme Fabric Automation                                         | Reported in Release: | EFA 2.6.1 |  |
| Symptom:          | efa system backup fabric failing with error "tls: bad record mac" |                      |           |  |

## Defects Closed without Code Changes

The following defects were closed in Extreme Fabric Automation 3.0.0.

| Parent Defect<br>ID: | EFA-9591                                                                                                    | Issue ID:            | EFA-9591   |  |
|----------------------|----------------------------------------------------------------------------------------------------|----------------------|------------|--|
| Reason Code:         | Working as Designed                                                                                                    | Severity:            | S2 - Major |  |
| Product:             | Extreme Fabric<br>Automation                                                                                                    | Reported in Release: | EFA 2.5.0  |  |
| Symptom:             | "efa fabric configure" fails with error after previously changing the fabric password in the configured fabric                                                                                                    |                      |            |  |
| Condition:           | This condition was seen when "efa fabric configurename <fabric<br>name&gt;" was issued after modifying the MD5 password. Issue is<br/>observed when certain BGP sessions are not in an ESTABLISHED state<br/>after clearing the BGP sessions as part of fabric configure.</fabric<br> |                      |            |  |
| Workaround:          | Wait for BGP sessions to be ready by checking the status of BGP sessions using "efa fabric topology show underlayname <fabric name="">"</fabric>                                                                                                    |                      |            |  |
| Recovery:            | Wait for BGP sessions to be ready. Check the status of BGP sessions using "efa fabric topology show underlayname <fabric name="">"</fabric>                                                                                                    |                      |            |  |

| Parent<br>Defect ID: | EFA-12237                                                                                                    | Issue ID:            | EFA-12237  |
|----------------------|----------------------------------------------------------------------------------------------------|----------------------|------------|
| Reason<br>Code:      | Already Implemented                                                                                                    | Severity:            | S2 - Major |
| Product:             | Extreme Fabric<br>Automation                                                                                                    | Reported in Release: | EFA 2.5.4  |
| Symptom:             | EPG update port-group-delete operation results in the runtime error<br>"Execution error: service is not available or internal server error has<br>occurred, please try again later" |                      |            |

| Parent<br>Defect ID: | EFA-12237                                                                                                    | Issue ID:                                                                                                    | EFA-12237                                                                                           |
|----------------------|----------------------------------------------------------------------------------------------------|----------------------------------------------------------------------------------------------------|----------------------------------------------------------------------------------------------------|
| Condition:           | Below are the steps to repro<br>1. Create a BD based tenant<br>2. Create a BD based EPG (restep 1) with some ctags and<br>3. For the reasons unknown<br>pertaining to one of the me<br>DB, causing the DB to be in<br>4. Execute EPG update "poor<br>member port-channel who | under a CLOS or Non-<br>under the ownership of<br>some member port-ch<br>, the BD (Bridge Doma<br>ember port-channel got<br>an inconsistent state.<br>rt-group-delete" operati | the tenant created in<br>nannels.<br>in) configuration<br>deleted from the EFA<br>ion to remove the |
| Recovery:            | No recovery through EFA CLI.<br>The inconsistent DB needs to be corrected by creating dummy BD<br>(Bridge Domain) entries in the database followed by EPG update "port-<br>group-delete".                                                                                    |                                                                                                    |                                                                                                    |

| Parent Defect<br>ID: | EFA-13281                                                                                                    | Issue ID:            | EFA-13281  |  |
|----------------------|----------------------------------------------------------------------------------------------------|----------------------|------------|--|
| Reason Code:         | Not Reproducible                                                                                                    | Severity:            | S2 - Major |  |
| Product:             | Extreme Fabric<br>Automation                                                                                                    | Reported in Release: | EFA 2.7.0  |  |
| Symptom:             | When 'efa system backup' command is executed with copy to the remote system enabled and the error 'local error: tls: bad record MAC' is seen. |                      |            |  |
| Workaround:          | The backup will be copied to the remote location and the error is harmless.                                                                   |                      |            |  |

| Parent Defect<br>ID: | EFA-13584                                                                                                    | Issue ID:            | EFA-13584  |  |
|----------------------|----------------------------------------------------------------------------------------------------|----------------------|------------|--|
| Reason Code:         | Not Reproducible                                                                                                    | Severity:            | S2 - Major |  |
| Product:             | Extreme Fabric<br>Automation                                                                                             | Reported in Release: | EFA 2.7.0  |  |
| Symptom:             | EFA failure during/after TPVM upgrade from 4.4.0 to 4.5.0-7                                                              |                      |            |  |
| Workaround:          | None: The customer is expecting a new version of TPVM 20.4.1b patch. with TPVM 4.5.1. Reopen case if the issue persists. |                      |            |  |

| Parent<br>Defect ID: | EFA-13993                | Issue ID: | EFA-13993     |
|----------------------|--------------------------|-----------|---------------|
|                      | Configuration/User Error | Severity: | S3 - Moderate |

| Parent<br>Defect ID: | EFA-13993                                                                                                    | Issue ID:            | EFA-13993 |
|----------------------|----------------------------------------------------------------------------------------------------|----------------------|-----------|
| Reason<br>Code:      |                                                                                                    |                      |           |
| Product:             | Extreme Fabric<br>Automation                                                                                                    | Reported in Release: | EFA 2.7.0 |
| Symptom:             | L3-ENG-ESC   SEV: Medium - C3   Case#(02614144)   Ericsson United<br>states    EFA 2.7.0 Installation of EFA Mutimode on Bare Metal External<br>servers,EFA on VM1 status is down. ERROR 1045 (28000). |                      |           |

| Parent Defect ID: | EFA-14055                                                | Issue ID: | EFA-14055     |  |
|-------------------|----------------------------------------------------------|-----------|---------------|--|
| Reason Code:      | Insufficient Information                                 | Severity: | S3 - Moderate |  |
| Product:          | Extreme Fabric Automation Reported in Release: EFA 2.5.5 |           |               |  |
| Symptom:          | EFA: Resource temporarily unavailable                    |           |               |  |

| Parent Defect ID: | EFA-14577                                             | Issue ID: | EFA-14577  |  |
|-------------------|-------------------------------------------------------|-----------|------------|--|
| Reason Code:      | Not a Software Defect                                 | Severity: | S2 - Major |  |
| Product:          | Extreme Fabric Automation Reported in Release: EFA 2. |           |            |  |
| Symptom:          | FlexiLab - initial EFA installation failed            |           |            |  |

| Parent Defect<br>ID: | EFA-14615                                                                 | Issue ID:            | EFA-14615     |
|----------------------|---------------------------------------------------------------------------|----------------------|---------------|
| Reason Code:         | Question Answered                                                         | Severity:            | S3 - Moderate |
| Product:             | Extreme Fabric<br>Automation                                              | Reported in Release: | EFA 2.7.0     |
| Symptom:             | Incomplete route map config add to EFA after upgrade from CNIS 1.4 to 1.6 |                      |               |

| Parent Defect<br>ID: | EFA-14784                                                                                  | Issue ID:            | EFA-14784  |
|----------------------|--------------------------------------------------------------------------------------------|----------------------|------------|
| Reason Code:         | Third Party Issue                                                                          | Severity:            | S2 - Major |
| Product:             | Extreme Fabric<br>Automation                                                               | Reported in Release: | EFA 2.6.1  |
| Symptom:             | HTTPS connection refused while registering device in EFA even after<br>HTTP restart on SLX |                      |            |
| Recovery:            | Its tracked from SLX defect                                                                |                      |            |

# Open Defects

The following defects are open in Extreme Fabric Automation 3.0.0.

| Parent Defect<br>ID: | EFA-9570                                                                                                    | Issue ID:                | EFA-9570             |
|----------------------|----------------------------------------------------------------------------------------------------|--------------------------|----------------------|
| Severity:            | S2 - Major                                                                                                    |                          |                      |
| Product:             | Extreme Fabric<br>Automation                                                                                                    | Reported in Release:     | EFA 2.5.0            |
| Symptom:             | Add Device Failed becaus                                                                                                    | se ASN used in border le | eaf showing conflict |
| Condition:           | If there are more than one pair of Leaf/border leaf devices then<br>devices which are getting added first will get the first available ASN in<br>ascending order and in subsequent addition of devices if one of device<br>is trying to allocate the same ASN because of brownfield scenario then<br>EFA will throw an error of conflicting ASN |                          |                      |
| Workaround:          | Add the devices to fabric in the following sequence<br>1)First add devices that have preconfigured configs<br>2)Add remaining devices that don't have any configs stored                                                                                                    |                          |                      |
| Recovery:            | Removing the devices and adding the devices again to fabric in<br>following sequence<br>1)First add devices that have preconfigured configs<br>2)Add remaining unconfigured devices.                                                                                                    |                          |                      |

| Parent Defect<br>ID: | EFA-10062                                                                                                    | Issue ID:            | EFA-10062 |
|----------------------|----------------------------------------------------------------------------------------------------|----------------------|-----------|
| Severity:            | S3 - Moderate                                                                                                    |                      |           |
| Product:             | Extreme Fabric<br>Automation                                                                                                    | Reported in Release: | EFA 2.5.0 |
| Symptom:             | Removing a device from Inventory does not clean up breakout configuration on interfaces that are part of port channels.                                                                                               |                      |           |
| Condition:           | This condition occurs when there is breakout configuration present<br>on device that is being deleted from Inventory, such that those<br>breakout configurations are on interfaces that are part of port-<br>channels |                      |           |
| Workaround:          | Manually remove the breakout configuration, if required.                                                                                                    |                      |           |
| Recovery:            | Manually remove the breakout configuration, if required.                                                                                                    |                      |           |

| Parent Defect<br>ID: | EFA-10063                                                                                                    | Issue ID:            | EFA-10063 |
|----------------------|----------------------------------------------------------------------------------------------------|----------------------|-----------|
| Severity:            | S3 - Moderate                                                                                                    |                      |           |
| Product:             | Extreme Fabric<br>Automation                                                                                                    | Reported in Release: | EFA 2.5.0 |
| Symptom:             | Deleting device from EFA Inventory does not bring up the interface to admin state 'up' after unconfiguring breakout configuration |                      |           |

| Parent Defect<br>ID: | EFA-10063                                                                                                    | Issue ID: | EFA-10063 |
|----------------------|----------------------------------------------------------------------------------------------------|-----------|-----------|
| Condition:           | This condition occurs when there is a breakout configuration present<br>on the device that is being deleted from EFA Inventory |           |           |
| Workaround:          | Manually bring the admin-state up on the interface, if required                                                                |           |           |
| Recovery:            | Manually bring the admin-state up on the interface, if required                                                                |           |           |

| Parent<br>Defect ID: | EFA-12784                                                                                                    | Issue ID:            | EFA-12784 |
|----------------------|----------------------------------------------------------------------------------------------------|----------------------|-----------|
| Severity:            | S3 - Moderate                                                                                                    |                      |           |
| Product:             | Extreme Fabric<br>Automation                                                                                                    | Reported in Release: | EFA 2.7.0 |
| Symptom:             | After fabric configure if IIdp links on slx devices are manually made no<br>shut, "efa fabric debug config-gen-reasonname <fabric-name>device<br/><device-ip>" will display added entries for device. After sometime even if<br/>devices are shown as cfg-in-sync in "efa fabric show", "efa fabric debug<br/>config-gen-reasonname <fabric-name>device <device-ip>" will display<br/>the added IIdp entries.<br/>Again if other IIdp links of the same device are added, "efa fabric debug<br/>config-gen-reason &lt;&gt;" command will display the previously added entries<br/>along with the newly added IIdp entries.</device-ip></fabric-name></device-ip></fabric-name>                                                                                                    |                      |           |
| Condition:           | <ol> <li>Create and configure clos/non-clos fabric</li> <li>Add new Ildp links between any two devices of the fabric</li> <li>Execute "efa inventory device update", followed by "efa fabric show" and<br/>"efa fabric debug config-gen-reason"</li> <li>Again add new Ildp links between the same devices of the fabric</li> <li>Execute "efa inventory device update", followed by "efa fabric show" and<br/>"efa fabric debug config-gen-reason"</li> <li>Again add new Ildp links between the same devices of the fabric</li> <li>Execute "efa inventory device update", followed by "efa fabric show" and<br/>"efa fabric debug config-gen-reason"</li> <li>LLDP entries added in both step (2) and step (4) are displayed in "efa<br/>fabric debug config-gen-reason"</li> </ol> |                      |           |
| Recovery:            | The inconsistency between the output of "efa fabric show" and "efa<br>fabric debug config-gen-reason" has no functional impact. Subsequent<br>execution of "efa fabric configure" command will bring the consistency in<br>the outputs.                                                                                                    |                      |           |

| Parent Defect<br>ID: | EFA-12792                                                                                                    | Issue ID:            | EFA-12792 |
|----------------------|----------------------------------------------------------------------------------------------------|----------------------|-----------|
| Severity:            | S3 - Moderate                                                                                                    |                      |           |
| Product:             | Extreme Fabric<br>Automation                                                                                                    | Reported in Release: | EFA 2.7.0 |
| Symptom:             | Considering D1 and D2 are the connected fabric devices when the "ip<br>address" configuration is removed from a fabric interface of D1, the<br>device D2 will be marked as cfg-refreshed |                      |           |

| Parent Defect<br>ID: | EFA-12792                                                                                                    | Issue ID:               | EFA-12792 |  |
|----------------------|----------------------------------------------------------------------------------------------------|-------------------------|-----------|--|
| Condition:           | <ul> <li>Below are the steps to reproduce the issue:</li> <li>1) D1 and D2 are the connected fabric devices. "ip address" configuration from a fabric interface is removed manually from the fabric device D1</li> <li>2) Trigger DRC on the device D1 or re-configure the ip address (removed in step 1) on the fabric device D1</li> <li>3) Fabric device D2 connected to the device D1 will move to cfg-refreshed state</li> </ul> |                         |           |  |
| Workaround:          |                                                                                                    |                         |           |  |
| Recovery:            | Either wait for auto-update or manually perform inventory update.<br>CLI to perform manual recovery "efa inventory device updateip<br><remoted-device-ip>"</remoted-device-ip>                                                                                                    |                         |           |  |
|                      | Note: The app state of the<br>in the subsequent cycle of<br>triggered every 30 minut                                                                                                    | of inventory device upd |           |  |

| Parent Defect<br>ID: | EFA-13124                                                                                                    | Issue ID:            | EFA-13124 |
|----------------------|----------------------------------------------------------------------------------------------------|----------------------|-----------|
| Severity:            | S2 - Major                                                                                                    |                      |           |
| Product:             | Extreme Fabric<br>Automation                                                                                                    | Reported in Release: | EFA 2.7.0 |
| Symptom:             | When endpoint group create or update operation REST requests of<br>multiple endpoint groups each with 50+ ctags are issued concurrently,<br>one or two of the requests can fail with "Error 1452: Cannot add or<br>update a child row: a foreign key constraint fails" or with an error<br>indicating database timeout or an error indicating failure of network<br>property delete. |                      |           |
| Condition:           | When multiple endpoint group requests are processed concurrently,<br>some of the database requests initiated by EFA can cause database to<br>abort one of the request with the above mentioned error                                                                                                    |                      |           |
| Workaround:          | Execute the commands sequentially                                                                                                    |                      |           |
| Recovery:            | EFA database and SLX device configurations are always not affected<br>by this error and hence no recovery is required. The failed commands<br>shall be rerun sequentially to successful completion of the expected<br>operations                                                                                                    |                      |           |

| Parent<br>Defect ID: | EFA-13171                    | Issue ID:            | EFA-13171 |
|----------------------|------------------------------|----------------------|-----------|
| Severity:            | S3 - Moderate                |                      |           |
|                      | Extreme Fabric<br>Automation | Reported in Release: | EFA 2.7.0 |

| Parent<br>Defect ID: | EFA-13171                                                                                                    | Issue ID: | EFA-13171 |
|----------------------|----------------------------------------------------------------------------------------------------|-----------|-----------|
| Symptom:             | After fabric configure, when neighbor device goes down or comes up,<br>based on how other devices are connected to it, events are triggered<br>on the affected (connected) devices where few validations are done and<br>errors if found are stored for each device. These errors can be seen in "efa<br>fabric error showname <fabric-name>" output. If DRC is performed on<br/>any of these devices having errors and if drift and reconcile are success,<br/>then the device will be shown as cfg in-sync state in "efa fabric error<br/>show" output</fabric-name>                                                                                                    |           |           |
|                      | Note: The inconsistency between the output of "efa fabric show" and "efa fabric error show" has no functional impact.                                                                                                    |           |           |
| Condition:           | <ol> <li>Create and configure clos</li> <li>Bring one of the leaf node down (i.e. reload the device)</li> <li>The affected (connected) devices will move to 'cfg refresh error' that can<br/>be seen in "efa fabric show" output and the actual errors can be seen in<br/>"efa fabric error showname <fabric-name>" output</fabric-name></li> <li>Perform DRC with reconcile option on one of the device in 'cfg refresh<br/>error' by executing "efa inventory drift-reconcile executeip <deviceip><br/>reconcile"</deviceip></li> <li>If DRC is succeeds, then the "efa fabric show" output displays the above<br/>device (which was in 'cfg refresh error' state) in "cfg in-sync" state and "efa<br/>fabric error show" output will continue to display the errors that were seen</li> </ol> |           |           |
| Recovery:            | for the same device in step (3)<br>Subsequent execution of "efa fabric configure" command will bring<br>consistency in the outputs.                                                                                                    |           |           |

| Parent Defect<br>ID: | EFA-13178                                                                                                    | Issue ID:            | EFA-13178 |
|----------------------|----------------------------------------------------------------------------------------------------|----------------------|-----------|
| Severity:            | S2 - Major                                                                                                    |                      |           |
| Product:             | Extreme Fabric<br>Automation                                                                                         | Reported in Release: | EFA 2.7.0 |
| Symptom:             | Fabric configuration failed to reconcile when DRC was on-going and user initiated a EFA backup                       |                      |           |
| Condition:           | EFA's backup needs to stop services to ensure that the database is in quiet state, so that the backup is consistent. |                      |           |
| Workaround:          | Users should run a backup after the devices are completed going through DRC                                          |                      |           |
| Recovery:            | Recovery would be to run DRC operation on that device again after the backup is completed.                           |                      |           |

| Parent Defect<br>ID: | EFA-13339                    | Issue ID:            | EFA-13339 |
|----------------------|------------------------------|----------------------|-----------|
| Severity:            | S3 - Moderate                |                      |           |
| Product:             | Extreme Fabric<br>Automation | Reported in Release: | EFA 2.7.0 |

| Parent Defect<br>ID: | EFA-13339                                                                                                    | Issue ID: | EFA-13339 |
|----------------------|----------------------------------------------------------------------------------------------------|-----------|-----------|
| Symptom:             | The EFA notification service does not send a syslog alert message when an EFA inventory device firmware-download operation fails.                                                                                              |           |           |
| Condition:           | The user attempts to prepare a device for a firmware download using<br>"efa inventory device firmware-download prepare addip <device ip="">"<br/>when the device's management connectivity is unreachable.</device>            |           |           |
| Workaround:          | Although the syslog alert message is not available, both the CLI<br>and REST response contain an appropriate error message about the<br>reason for the firmware-download prepare error and the device's<br>connectivity issue. |           |           |
| Recovery:            | None                                                                                                    |           |           |

| Parent Defect<br>ID: | EFA-14289                                                                                                    | Issue ID:            | EFA-14289 |
|----------------------|----------------------------------------------------------------------------------------------------|----------------------|-----------|
| Severity:            | S2 - Major                                                                                                    |                      |           |
| Product:             | Extreme Fabric<br>Automation                                                                                                    | Reported in Release: | EFA 3.0.0 |
| Symptom:             | When BGP or Static Prefix Independent Convergence is configured as disabled, Drift and Reconcile will not address a drifted state.                                               |                      |           |
| Condition:           | The condition is that Prefix Independent Convergence is configured as<br>the default value of disabled on EFA, but the SLX has drifted off of the<br>default value into enabled. |                      |           |
| Workaround:          | Prefix Independent Convergence reconcile failure can be worked<br>around by configuring as enabled or by avoiding configuring SLX<br>manually off of the default disabled state. |                      |           |
| Recovery:            | Prefix Independent Convergence drift must be reconciled on the SLX device.                                                                                                    |                      |           |

| Parent<br>Defect ID: | EFA-14407                                                                                                    | Issue ID:            | EFA-14407 |
|----------------------|----------------------------------------------------------------------------------------------------|----------------------|-----------|
| Severity:            | S2 - Major                                                                                                    |                      |           |
| Product:             | Extreme Fabric<br>Automation                                                                                                    | Reported in Release: | EFA 3.0.0 |
| Symptom:             | Super spine devices continue to remain in cfg-refreshed state even<br>after the invalid topology connections (i.e. superspine to superspine<br>connections) are removed by disabling the LLDP links between the super<br>spine devices followed by a DRC (Drift and Reconcile) |                      |           |

| Parent<br>Defect ID: | EFA-14407                                                                                                    | Issue ID:                                                                                                    | EFA-14407                                         |
|----------------------|----------------------------------------------------------------------------------------------------|----------------------------------------------------------------------------------------------------|---------------------------------------------------|
| Condition:           | Below are the steps to rep<br>1. Configure a 5-stage CLC<br>2. Enable the LLDP link(s)<br>3. App state of superspine<br>4. Disable the LLDP link(s)<br>superspine devices<br>5. App state of superspine<br>6. Execute "efa inventory of<br>reconcile" for the super-spine | DS fabric<br>between the superspine<br>devices moves to cfg-re<br>(which were enabled in<br>devices moves to cfg-re<br>drift-reconcile execute | efresh-error<br>a step 2) between the<br>efreshed |
| Recovery:            | Execute "efa fabric config<br>superspine devices move                                                                                                    |                                                                                                    | e>" so that the                                   |

| Parent<br>Defect ID: | EFA-14474                                                                                                    | Issue ID:            | EFA-14474 |
|----------------------|----------------------------------------------------------------------------------------------------|----------------------|-----------|
| Severity:            | S3 - Moderate                                                                                                    |                      |           |
| Product:             | Extreme Fabric<br>Automation                                                                                                    | Reported in Release: | EFA 3.0.0 |
| Symptom:             | During the device removal from fabric, the ip and ipv6 access-list configurations are not removed from the device                                                                                                    |                      |           |
| Condition:           | <ul> <li>Below are the steps to reproduce the issue:</li> <li>1) Configure 5-stage CLOS fabric</li> <li>2) Create EPG of type port-profile on the spine/super spine devices along with port-profile ACLs</li> <li>3) Remove spine/super spine device from fabric</li> </ul> |                      |           |
| Recovery:            | Manually remove the stale ip/ipv6 ACLs from the device                                                                                                    |                      |           |

| Parent<br>Defect ID: | EFA-14667                                                                                                    | Issue ID:            | EFA-14667 |
|----------------------|----------------------------------------------------------------------------------------------------|----------------------|-----------|
| Severity:            | S3 - Moderate                                                                                                    |                      |           |
| Product:             | Extreme Fabric<br>Automation                                                                                                    | Reported in Release: | EFA 3.0.0 |
| Symptom:             | In a 5-stage clos, if border-leaf is not connected to super-spine and it is connected to one/more spine devices, validation succeeds without any error and fabric comes up |                      |           |

| Parent<br>Defect ID: | EFA-14667                                                                                                    | Issue ID: | EFA-14667 |
|----------------------|----------------------------------------------------------------------------------------------------|-----------|-----------|
| Condition:           | <ol> <li>Create a 5-stage clos fabric with border-leaf node connected to one/<br/>more spine devices and not connected to super-spine node</li> <li>Configure fabric</li> </ol> |           |           |
| Recovery:            | Separate the bordel-leaf from spine pod and connect directly to the super-spine pod                                                                                             |           |           |

| Parent<br>Defect ID: | EFA-14687                                                                                                    | Issue ID:                                                                                               | EFA-14687        |
|----------------------|----------------------------------------------------------------------------------------------------|----------------------------------------------------------------------------------------------------|------------------|
| Severity:            | S3 - Moderate                                                                                                    |                                                                                                    |                  |
| Product:             | Extreme Fabric Automation                                                                                                    | Reported in Release:                                                                                    | EFA 3.0.0        |
| Symptom:             | DRC will not identify the drif configuration                                                                                                    | t and hence will not recond                                                                             | cile the drifted |
| Condition:           | Below are the steps to repro-<br>1. Configure multi rack Non-(<br>2. Manually remove the below<br>router-bgp<br>no neighbor 172.x.x.x passwo<br>no neighbor 172.x.x.x update<br>no neighbor 172.x.x.x peer-gr<br>address-family l2vpn evpn<br>no retain route-target all<br>3. Execute "efa inventory drif | CLOS fabric.<br>w set of configurations on o<br>rd xxxx<br>-source loopback 1<br>oup overlay-ebgp-group |                  |
| Recovery:            | Manually reconfigure the rer                                                                                                    | noved configurations from                                                                               | the device       |

| Parent Defect<br>ID: | EFA-14283                                                                                                    | Issue ID:            | EFA-14283 |
|----------------------|----------------------------------------------------------------------------------------------------|----------------------|-----------|
| Severity:            | S3 - Moderate                                                                                                    |                      |           |
| Product:             | Extreme Fabric<br>Automation                                                                                                    | Reported in Release: | EFA 3.0.0 |
| Symptom:             | When the BGP peers are created with update source IPv6 values<br>that are not in a compressed format or which have capitals in them<br>(Example: fd00:1:950::A and fd00:1:950::0) followed by the execution of<br>the DRC, then the bgp peers transition to cfg-refreshed state |                      |           |
| Condition:           | Steps to reproduce:<br>1. Create a bgp peer with update source ip in non compressed format<br>or with capitals<br>2. Do an inventory DRC with drift only<br>3. The bgp peers get into a refreshed state because of the update<br>source ip mismatch                             |                      |           |

| Parent Defect<br>ID: | EFA-14283                                                                                                    | Issue ID: | EFA-14283 |
|----------------------|----------------------------------------------------------------------------------------------------|-----------|-----------|
| Workaround:          | Create the bgp peers with compressed update source ips and without capitals                                         |           |           |
| Recovery:            | Delete the bgp peer through EFA and recreate it through EFA using compressed update source ips and without capitals |           |           |

## Help and Support

If you require assistance, contact Extreme Networks using one of the following methods:

#### **Extreme Portal**

Search the GTAC (Global Technical Assistance Center) knowledge base; manage support cases and service contracts; download software; and obtain product licensing, training, and certifications.

#### The Hub

A forum for Extreme Networks customers to connect with one another, answer questions, and share ideas and feedback. This community is monitored by Extreme Networks employees, but is not intended to replace specific guidance from GTAC.

#### Call GTAC

For immediate support: (800) 998 2408 (toll-free in U.S. and Canada) or 1 (408) 579 2826. For the support phone number in your country, visit: www.extremenetworks.com/support/contact

Before contacting Extreme Networks for technical support, have the following information ready:

- Your Extreme Networks service contract number, or serial numbers for all involved Extreme Networks products
- A description of the failure
- A description of any actions already taken to resolve the problem
- A description of your network environment (such as layout, cable type, other relevant environmental information)
- Network load at the time of trouble (if known)
- The device history (for example, if you have returned the device before, or if this is a recurring problem)
- Any related RMA (Return Material Authorization) numbers

## Subscribe to Product Announcements

You can subscribe to email notifications for product and software release announcements, Field Notices, and Vulnerability Notices.

- 1. Go to The Hub.
- 2. In the list of categories, expand the Product Announcements list.
- 3. Select a product for which you would like to receive notifications.

- 4. Select Subscribe.
- 5. To select additional products, return to the **Product Announcements** list and repeat steps 3 and 4.

You can modify your product selections or unsubscribe at any time.